## **Link Your PACER & CM/ECF Accounts**

Once the Court implements NextGen, your [upgraded PACER account](#page-3-0) **must** be linked to your CM/ECF filing account to create one Central Sign-On Account.

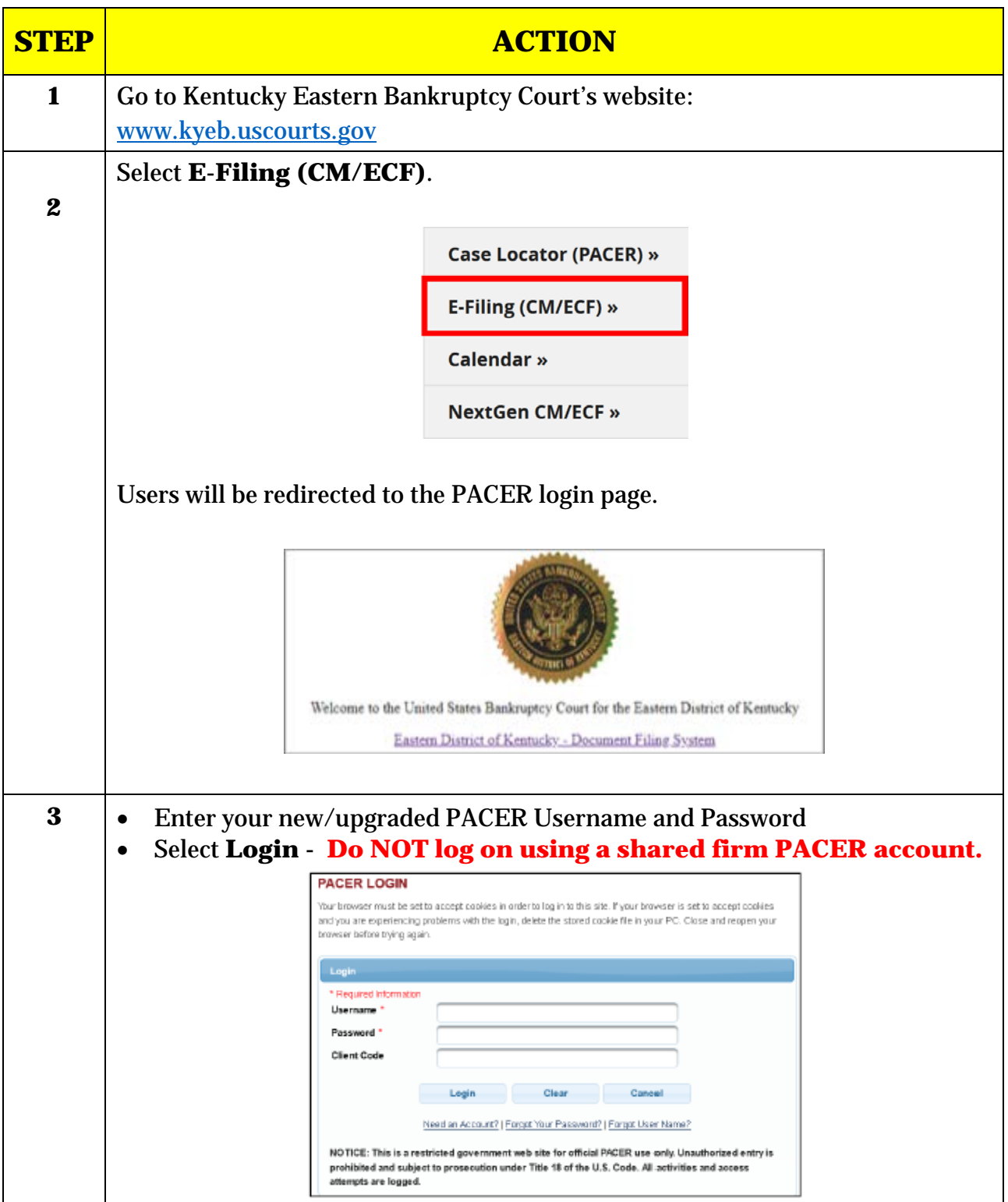

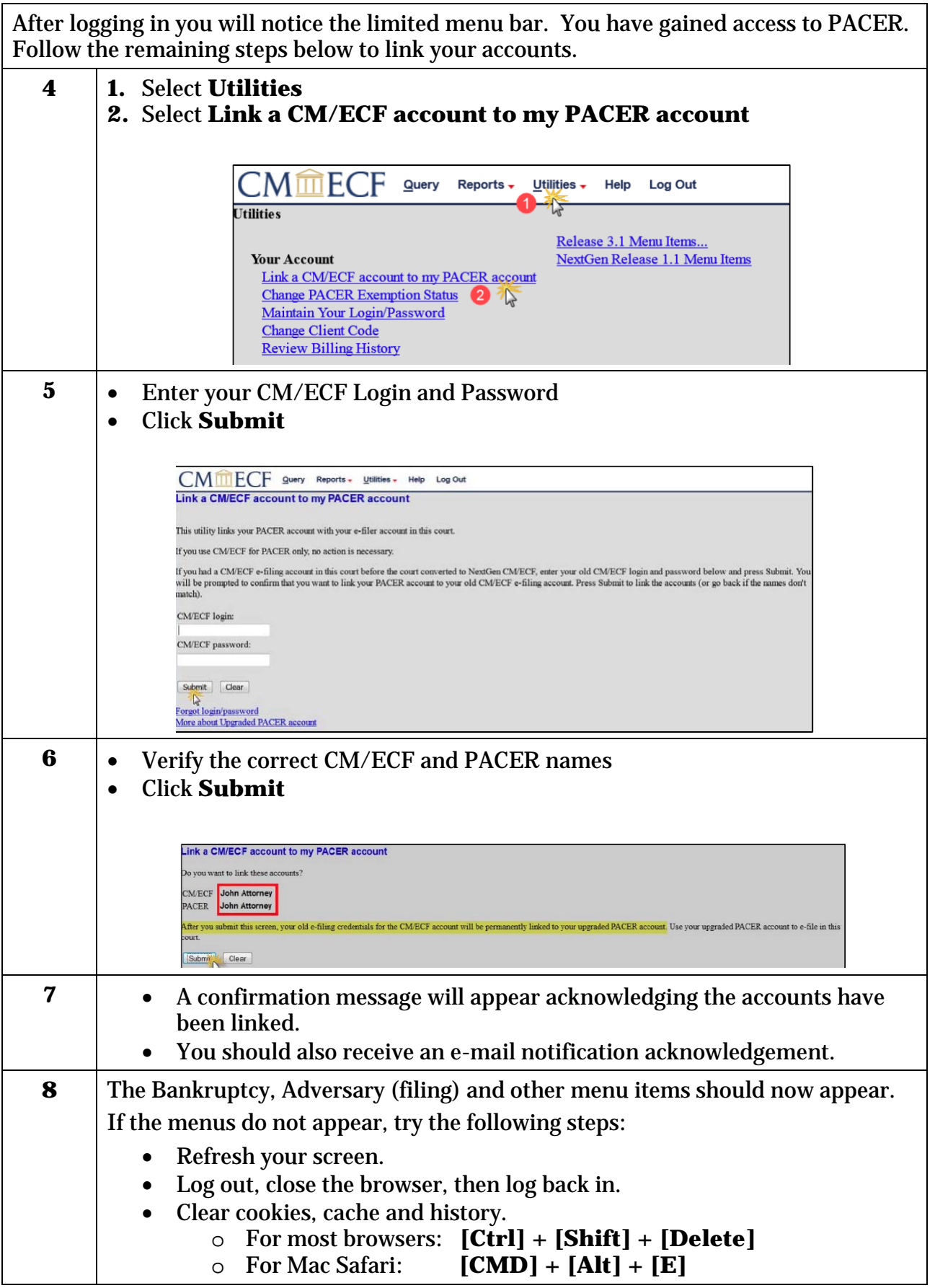

## **REMINDERS**

- You will now use your PACER Username and Password to login to both PACER and CM/ECF.
- This is a one-time process for KYEB NextGen. You must complete this process for any additional NextGen Court in which you wish to e-file.
- For non-NextGen Courts, continue accessing CM/ECF via the court's website.

## **Upgrading Your PACER Account**

<span id="page-3-0"></span>If your PACER account was created prior to August 11, 2014 (username will consist of 6 characters), you must upgrade it **before** linking to your NextGen CM/ECF account.

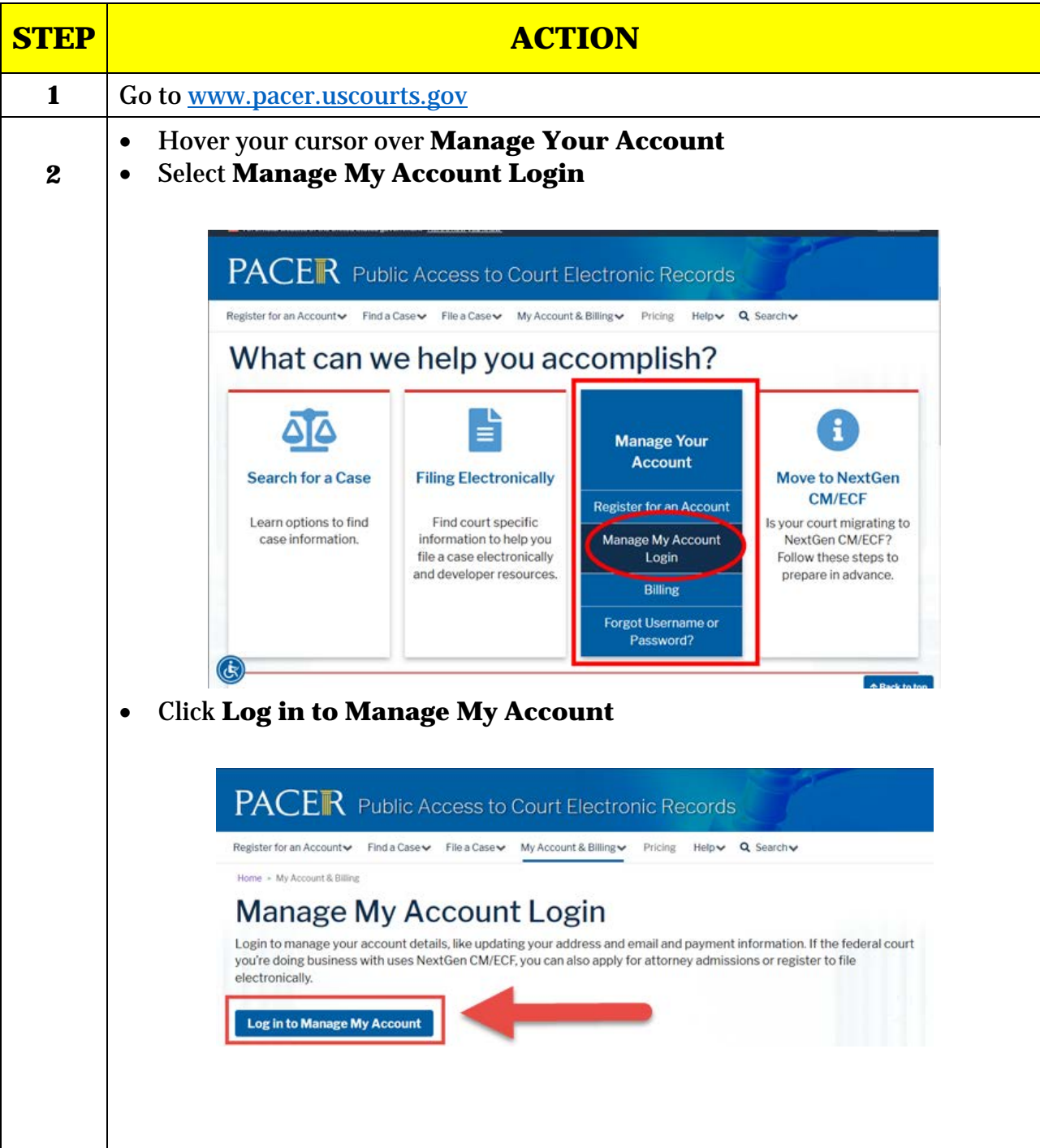

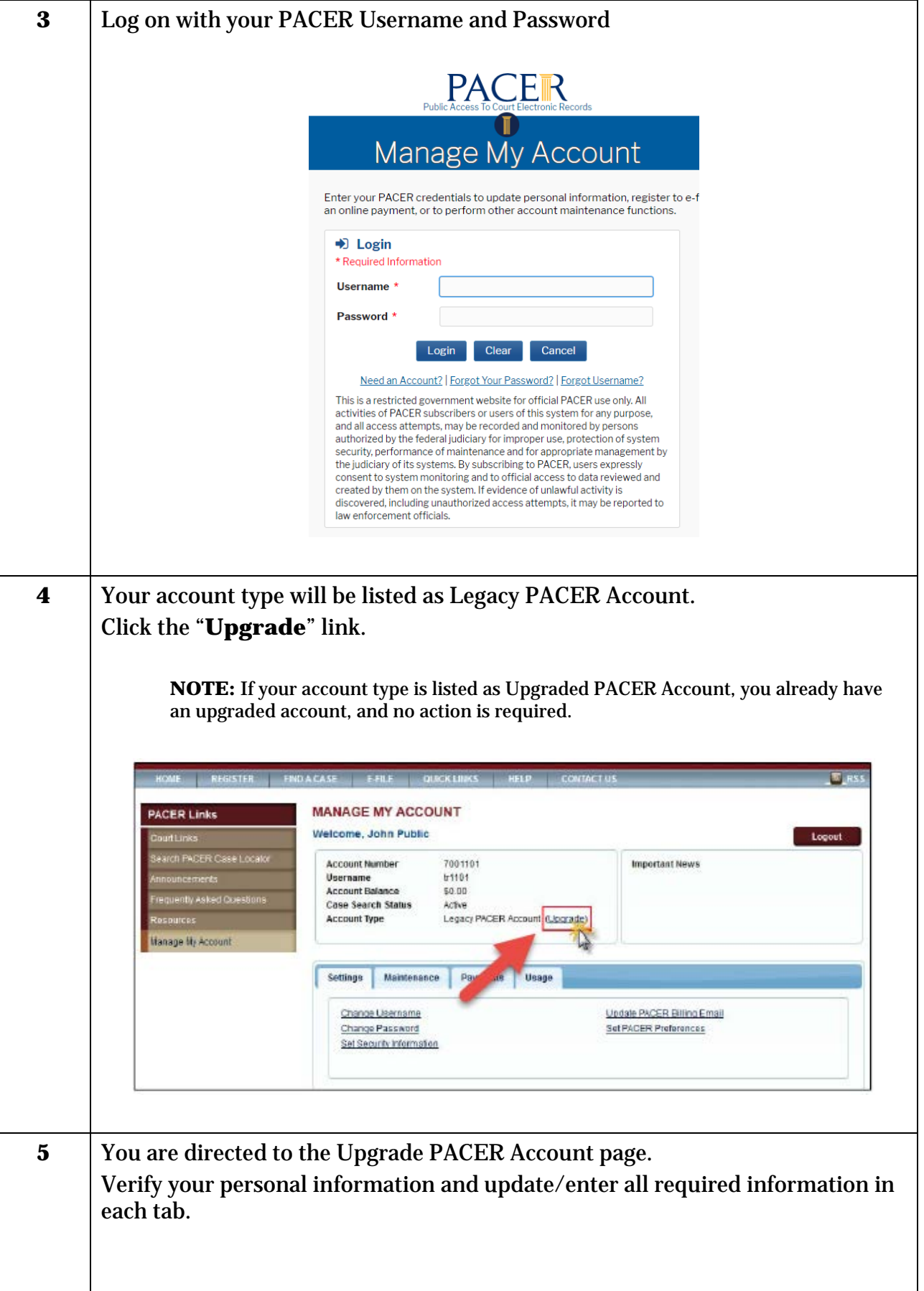

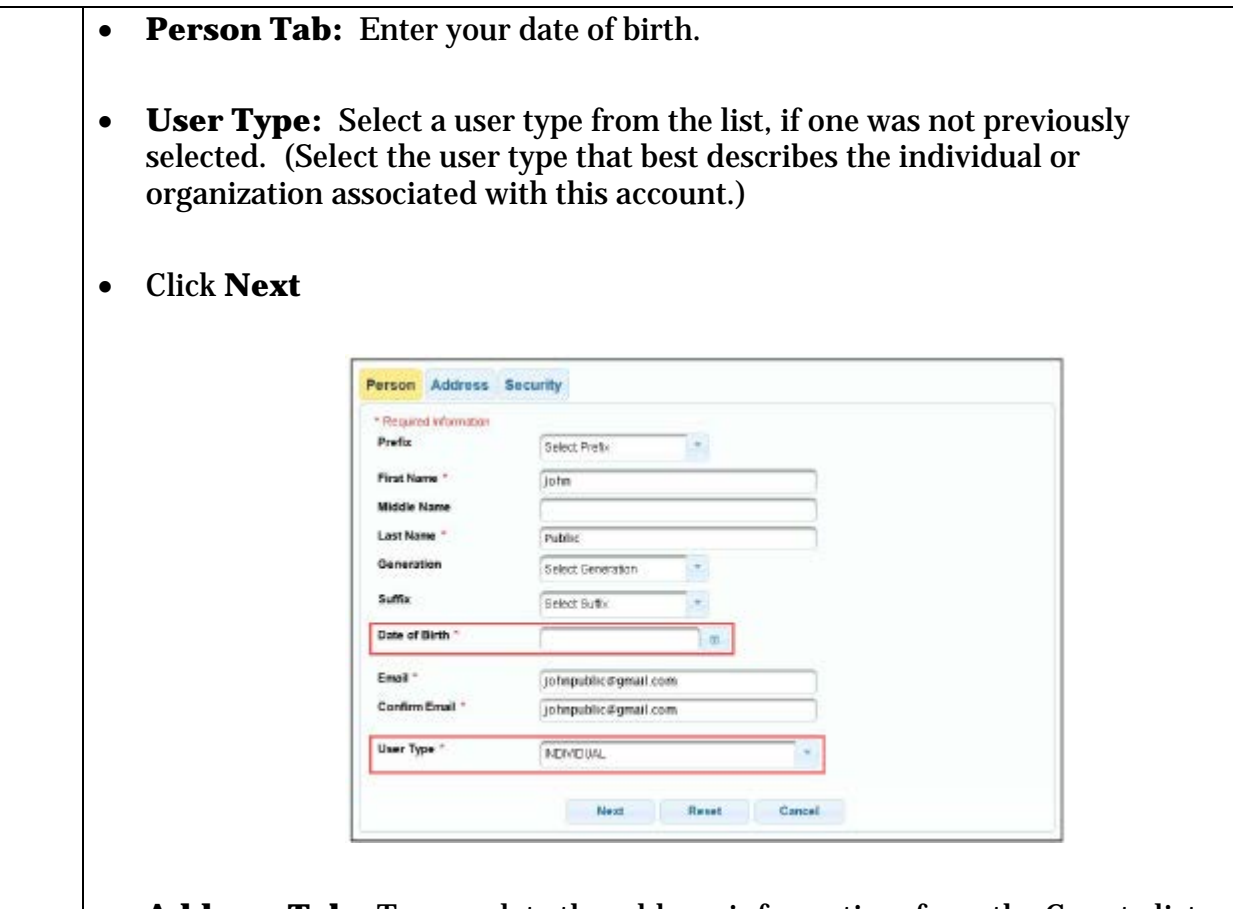

• **Address Tab:** To complete the address information, from the County list, select your county.

## • Click **Next**

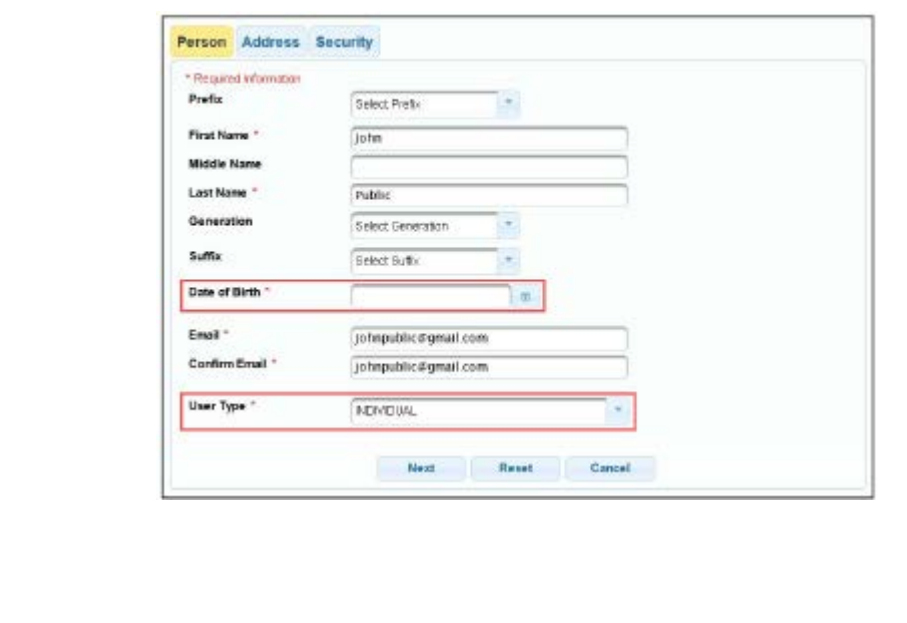

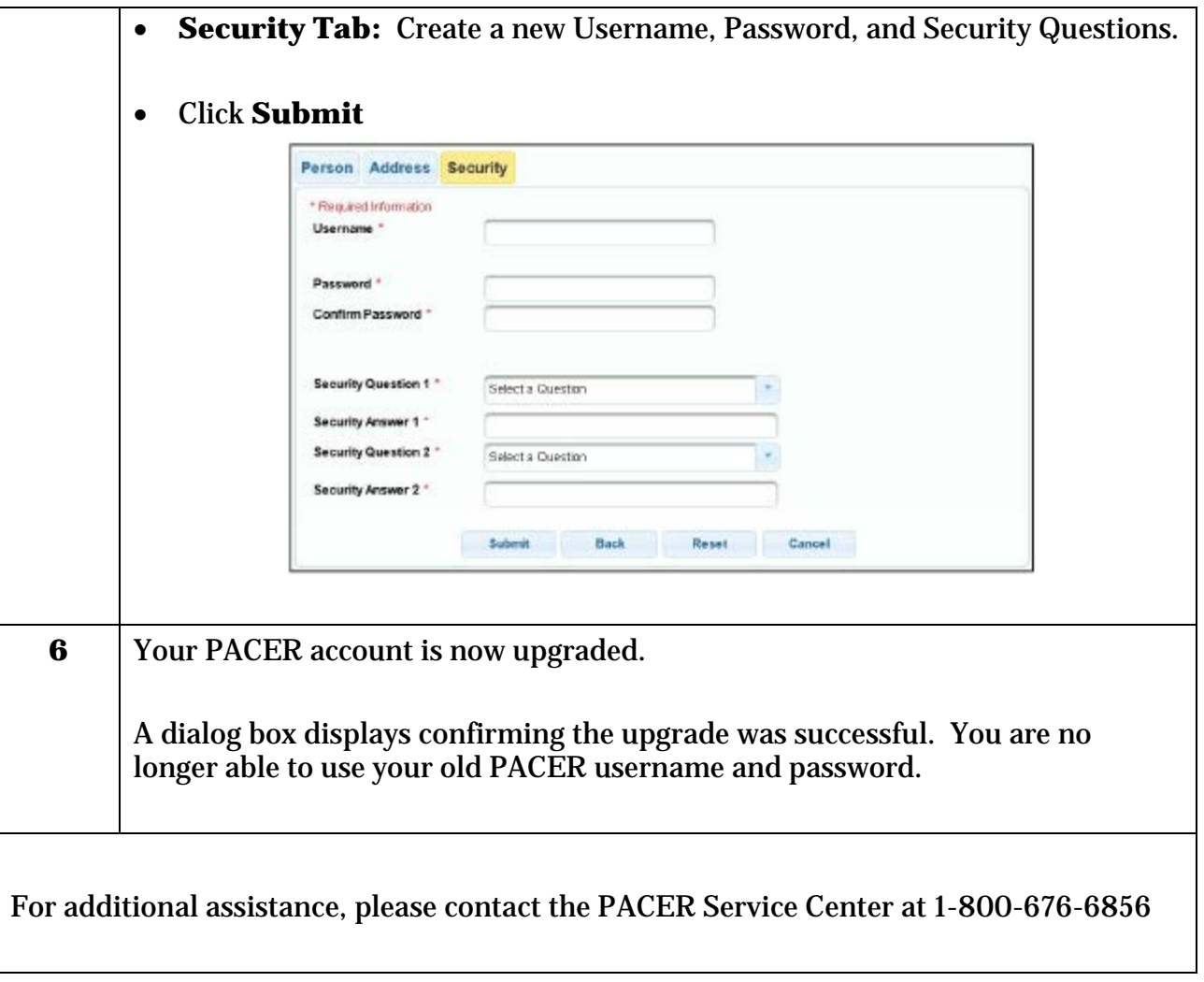